# Mode Opératoire pour vous connectez au forum de l'Amicale Puch.

Si vous souhaitez participer au forum (poster, répondre, voir des liens, des photos,…) , il faut au préalable s'enregistrer.

### 1 ) **Cliquez sur** S'enregistrer AMICALE PUC - 19 Forum dédié aux motos et cyclomoteurs de la marque Puch de sa création aux années 1970 **MAccueil DCalendrier RFAQ CRechercher EMembres BGroupes ZS'enregistrer Connexion** Rechercher... Rechercher juxième Bourse auto-moto à Chinon en Indre et Loire. \*\*\*\*\* Exposants : Entrée et Emplacement gratuit, Visiteurs : Entrée gratuite \*\*\*\*\*\* Buvel Toutes les pièces Jaguar Motos de collection Plaques minéralogique de Jaguar ou Daimler 1970-2009<br>XKR XK XJ XK150 XF X ou S Type Motos anciennes et de collection. Commandez vos nouvelles plaques En bon état et à prix imbattable! d'immatriculation moto et scooter ! Annonces Google La date/heure actuelle est Lun 15 Mar - 12:15 BIENVENUE SUR LE FORUM DE L'AMICALE PUCH Ce forum a pour but de traiter un maximum de sujets relatifs à la production moto de marque Puch et ainsi faciliter la restauration, l'échange de documentations, pièces, conseils, idées ... tout en valorisant l'esprit d'entraide et de rencontre.

2) **Cliquez sur J'accepte le règlement** (si vous êtes d'accord) !!

Pour ce faire :

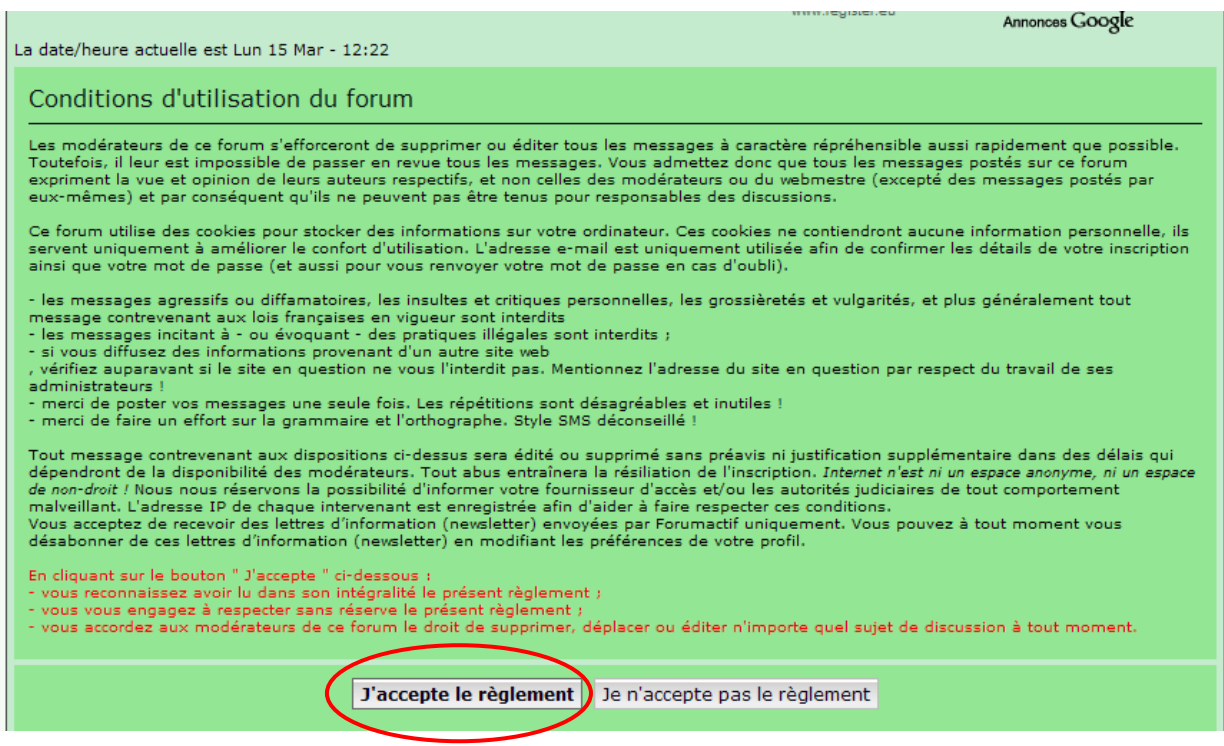

## **3) Renseignez les champs ci dessous**

Exemple :

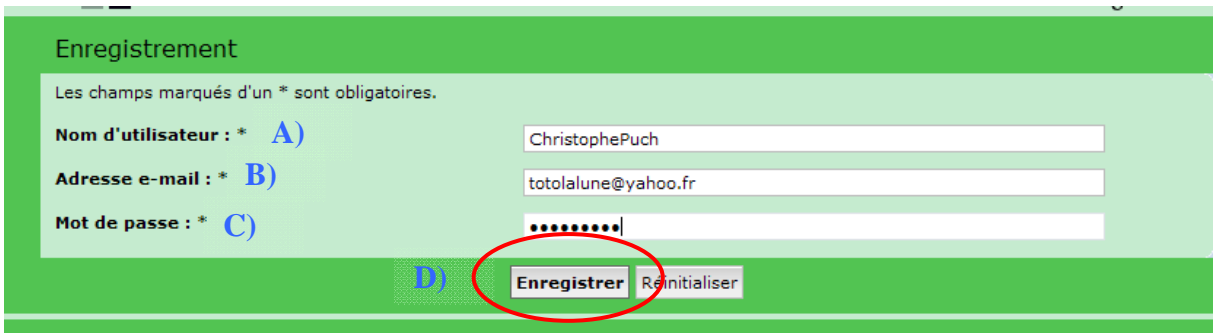

 **\*\* Attention pour les membres de l'amicale Puch, ne pas utiliser le nom d'utilisateur et le mot passe inscrit au dos de votre carte de membre pour vous connecter ou vous enregistrer sur ce Forum** .  **(rappel : ils sont exclusivement réservés pour accéder à votre Espace Adhérents)** 

A) **Choisir un Nom d'utilisateur** :

Exemple votre Prénom, celui de votre animal de compagnie ou pseudo .. Exemple : **ChristophePuch**

#### B) **Adresse e-mail** :

votre adresse email Exemple : **totolalune@yahoo.fr** 

- B) **Choisir un Mot de passe** : Exemple : **123soleil**
- D) Cliquez sur **Enregistrer**

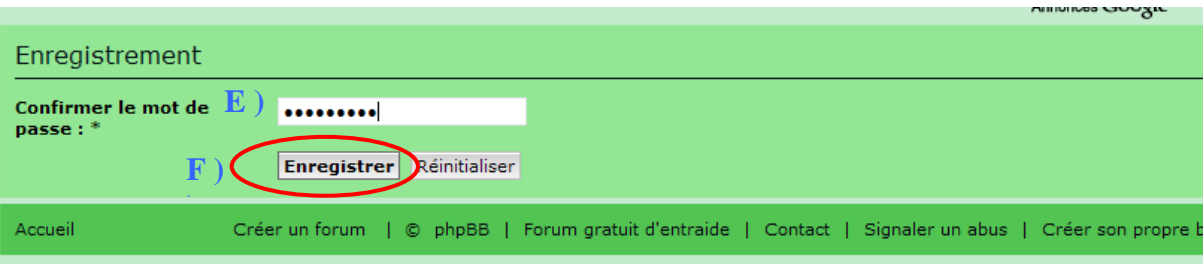

- E) Rentrez à nouveau votre **mot de passe**
- F) **Enregistrer**

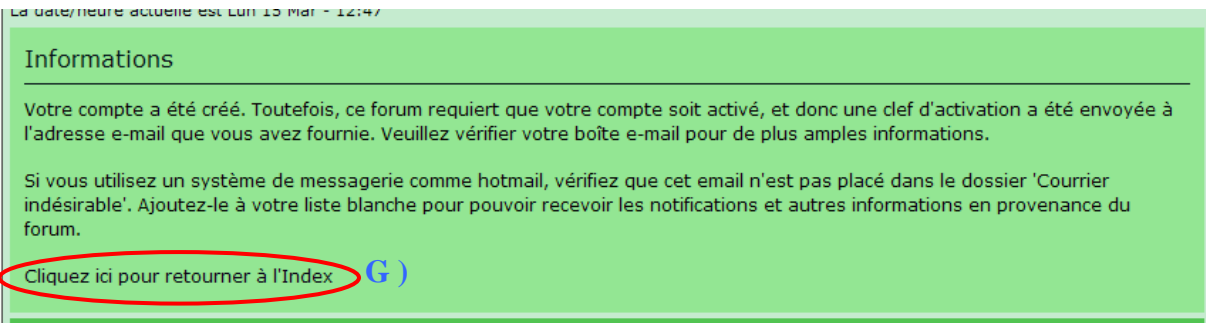

G) Cliquez pour retourner à l'index

### **4) Activez votre compte**

Rendez vous sur votre boite mail, Exemple : **totolalune@yahoo.fr** ouvrez le message de :

Amicale Puch Sujet : Bienvenue sur le forum de l'Amicale Puch

Obiet: Bienvenue sur Forum de l'Amicale Puch

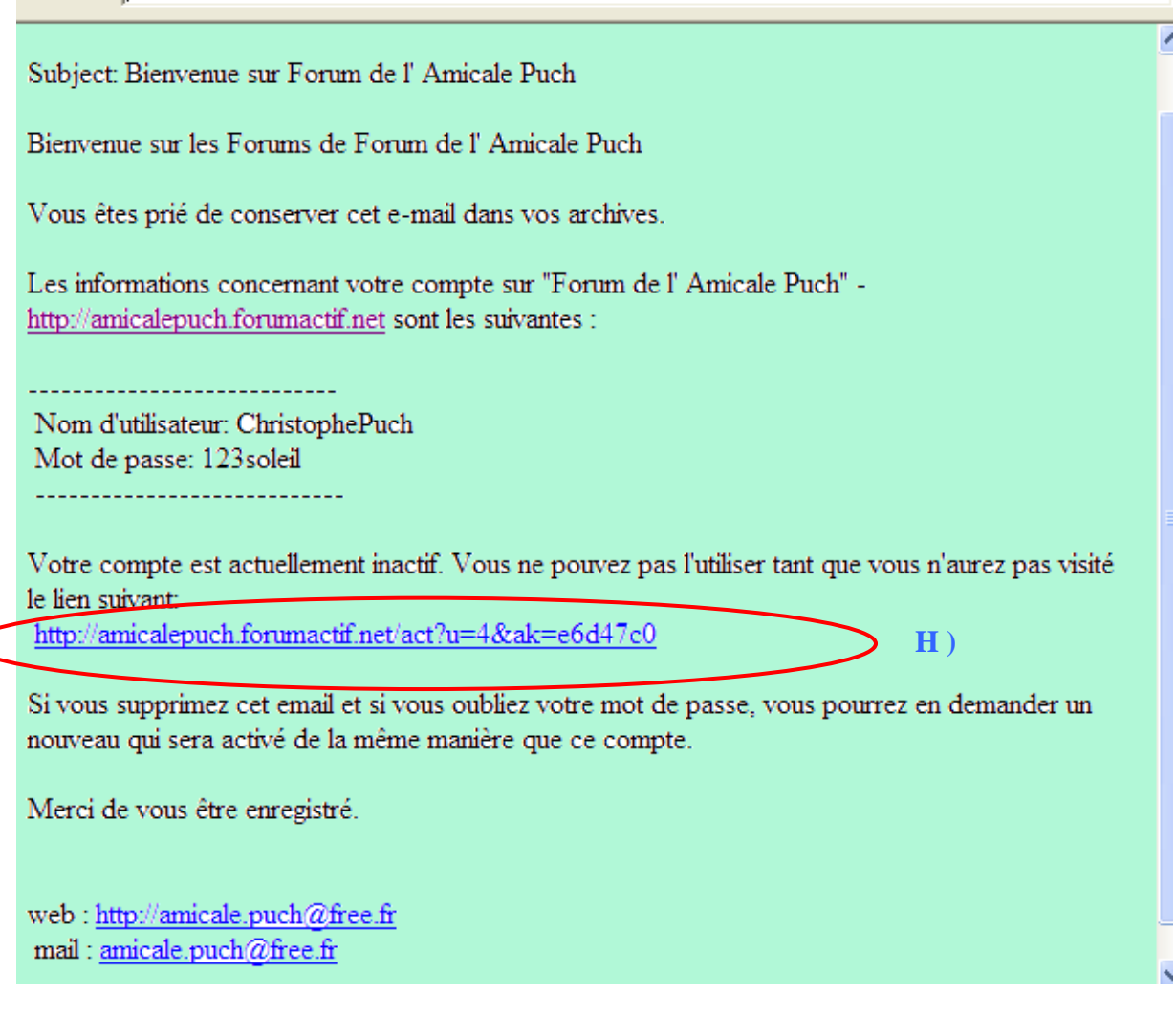

### H) Cliquez sur lien

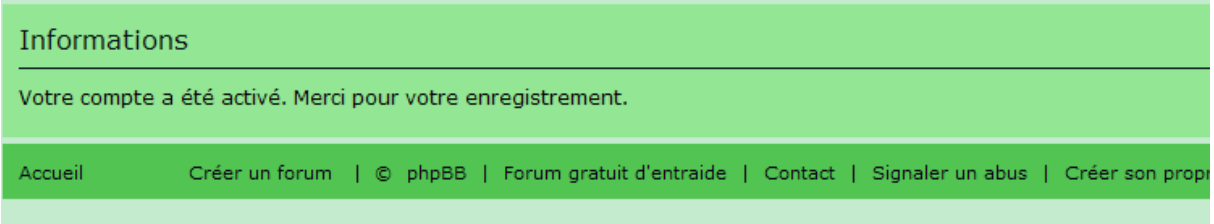

Maintenant vous êtes enregistré !!

## Une fois l'enregistrement terminé, pour accéder au Forum de l'Amicale Puch.

- A) Cliquez **Connexion**
- C) Remplissez les Champs Nom d'utilisateur : **ChristophePuch** Mot de passe : **123soleil**
- C) **Connexion**

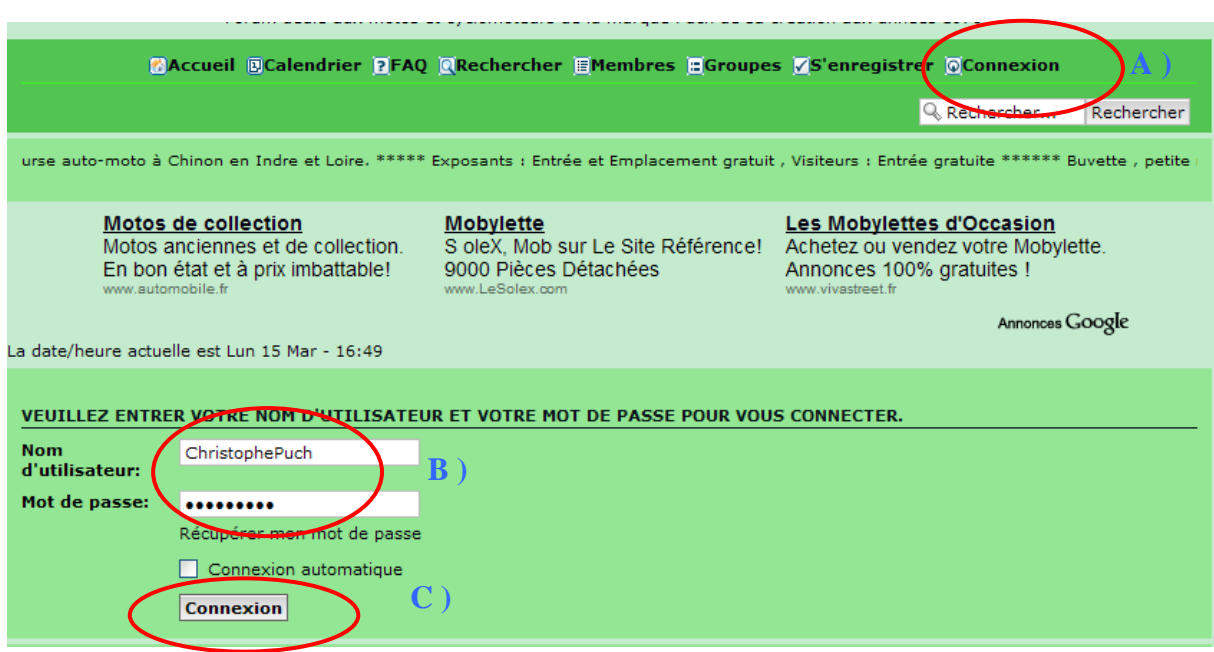

Maintenant, vous pouvez :

- Poster, répondre à des messages dans les différentes rubriques (présentation,…)
- Consulter votre messagerie
- Renseigner la rubrique profil, déposer un Avatar (photo ou image)
- Voir la liste des membres enregistrés
- Accéder à FAQ (Foire aux questions) aide en ligne
- Faire une recherche sur le Forum

 *Bonne balade.* 

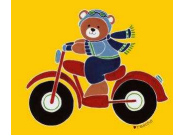

 *Ours en Puch*